#### REALIZAREA UNUI SISTEM CU COMANDA PROGRAMATĂ . EXEMPLU

## SCOPUL LUCRĂRII

Parcurgerea etapelor de proiectare HW şi SW a unui sistem cu comandă programată pornind de la funcţiile impuse acestuia.

#### 1. DESCRIEREA PROGRAMULUI DE SIMULARE

#### 1.1.Prezentare generală

Programul simuleaza funcționarea unui sistem cu comandă programată realizat cu următoarele blocuri functionale:

a.- unitatea centrală (UCP): microprocesor, memorie de programe (ROM), memorie de date (RAM), blocul de control al subsistemelor de intrare/ieşire;

b.- porturi de intrare/ieşire (pentru a realiza interfata dintre echipamentele de intrare/iesire şi unitatea centrală):

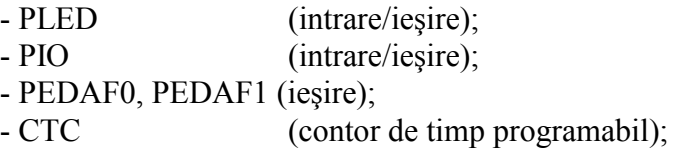

c.- dispozitive şi echipamente de intrare/ieşire (dispozitive comandate, prin program, de către UCP prin intermediul porturilor de intrare/ieşire):

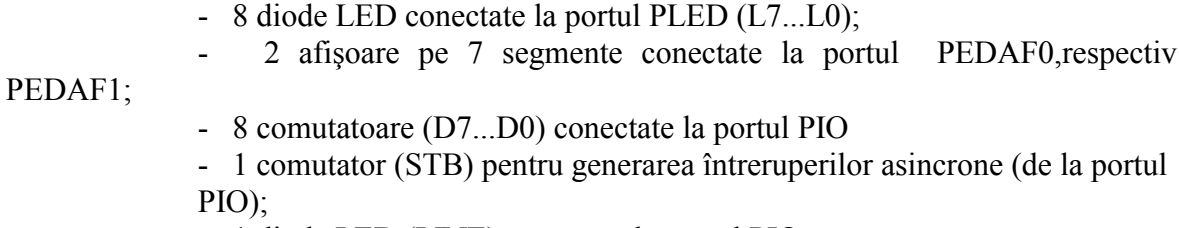

- 1 diodă LED (LINE) conectată la portul PIO;

- un "terminal" pentru afişarea de mesaje alfanumerice ("DISPLAY")
- "conectat" cu unitatea centrală

Acest terminal ("DISPLAY") permite afişarea a 8 linii fiecare cu câte 80 caractere; după scrierea celor 8 linii, afişajul terminalului se şterge în mod automat pentru a permite afişarea liniilor următoare (vezi procedurile PRINT , PRINTH , PRINTM ).

Circuitul CTC (contor de timp programabil) este utilizat pentru generarea întreruperilor periodice către unitatea centrală.

In figura 1 este prezentată schema bloc a sistemului cu comandă programată simulat. Această schemă bloc este afişata pe ecranul calculatorului în momentul apelării programului de simulare. În urma execuției unor programe de aplicație, starea diodelor LED L7...L0 şi a comutatoarelor D7...D0 este afişată pe ecran; comutatoarele D7...D0, STB pot fi actionate în orice moment (actionarea lor fiind analoagă cu cea a unor comutatoare reale ) de la tastele F1 - F9 după cum urmează:

F1=D7; F2=D6; F3=D5; F4=D4; F5=D3; F6=D2; F7=D1; F8=D0;F9=STB (stânga-'0' logic; dreapta-'1' logic).

Starea LED-urilor, afişoarelor DAF0, DAF1, LINE poate fi modificată prin executarea unor programe de aplicatii ce contin instructiuni corespunzătoare de lucru cu porturile PLED, PEDAF0, PEDAF1, PIO definite în cadrul programului de simulare.

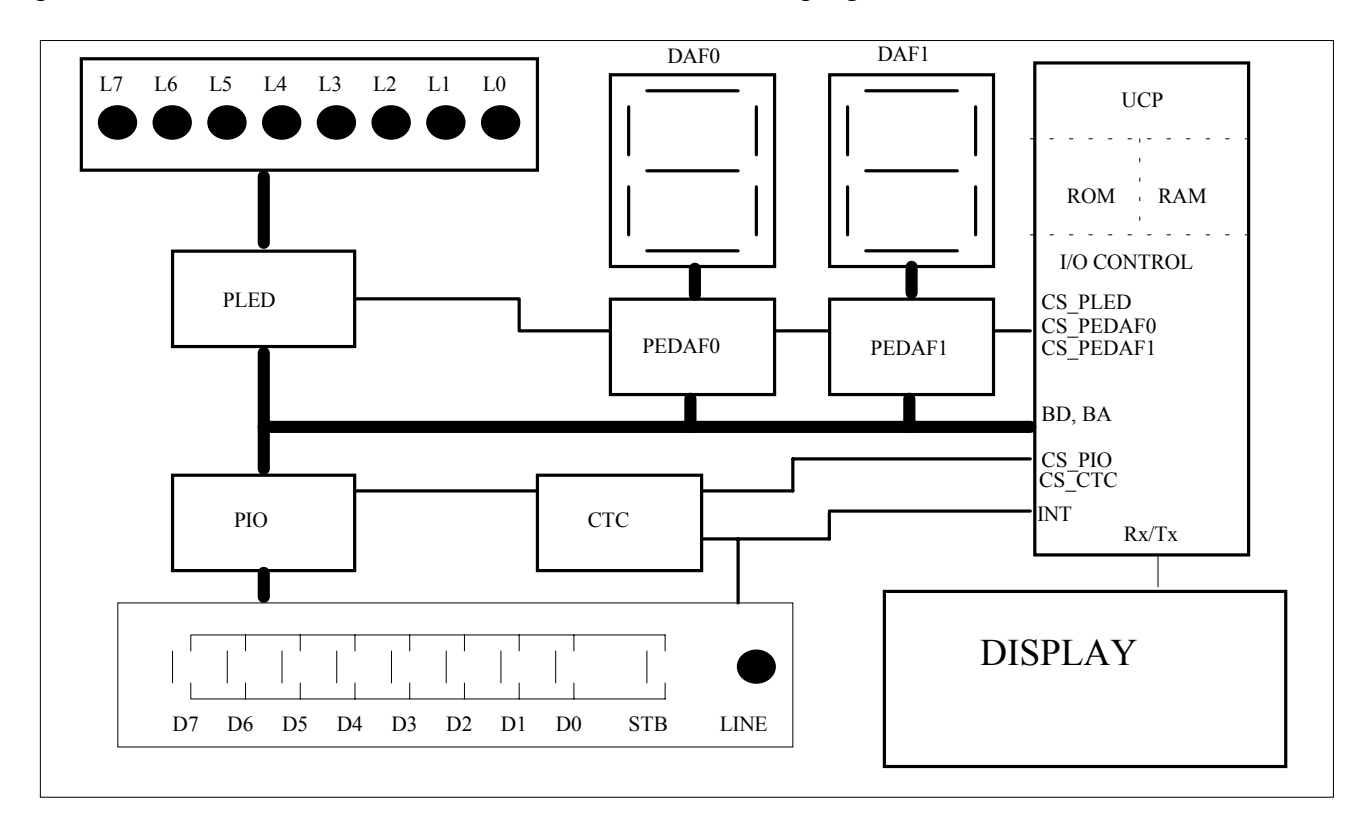

Figura 1. Schema bloc a SCP simulat

#### 1.2.Structura programului de simulare

Programul de simulare are următoarele module (subprograme) ilustrate în figura 2 .

#### 1.- subprogram de iniţializare (SCP\_INIT) :

- permite iniţializarea variabilelor implicite şi eventual declararea şi initializarea altor variabile decât cele implicite;

- asigură legatura (interfaţa) între subprogramul de aplicaţie (dorit de utilizator) şi subprogramul de grafică ce actualizează starea sistemului cu comandă programată.

Acest subprogram (SCP\_INIT) trebuie lansat în executie numai după scrierea subprogramului de aplicatie. El constituie punctul de lansare în executie a programului de simulare a SCP.

#### 2.- subprograme de aplicatie (SCP\_PRG, SCP\_INTP, SCP\_INTA):

Reprezintă proceduri care conțin aplicația dorită de utilizator.Aceste subprograme pot utiliza orice instructiune PASCAL și de asemenea, procedurile definite pentru lucrul cu subsistemul de intrare/ieşire:

- SCP\_PRG aplicația (fără tratarea întreruperilor);
- SCP\_INTP rutina de tratare a întreruperilor periodice;
- SCP\_INTA rutina de tratare a întreruperilor asincrone.

Toate aceste subprograme sunt scrise utilizând proceduri PASCAL.

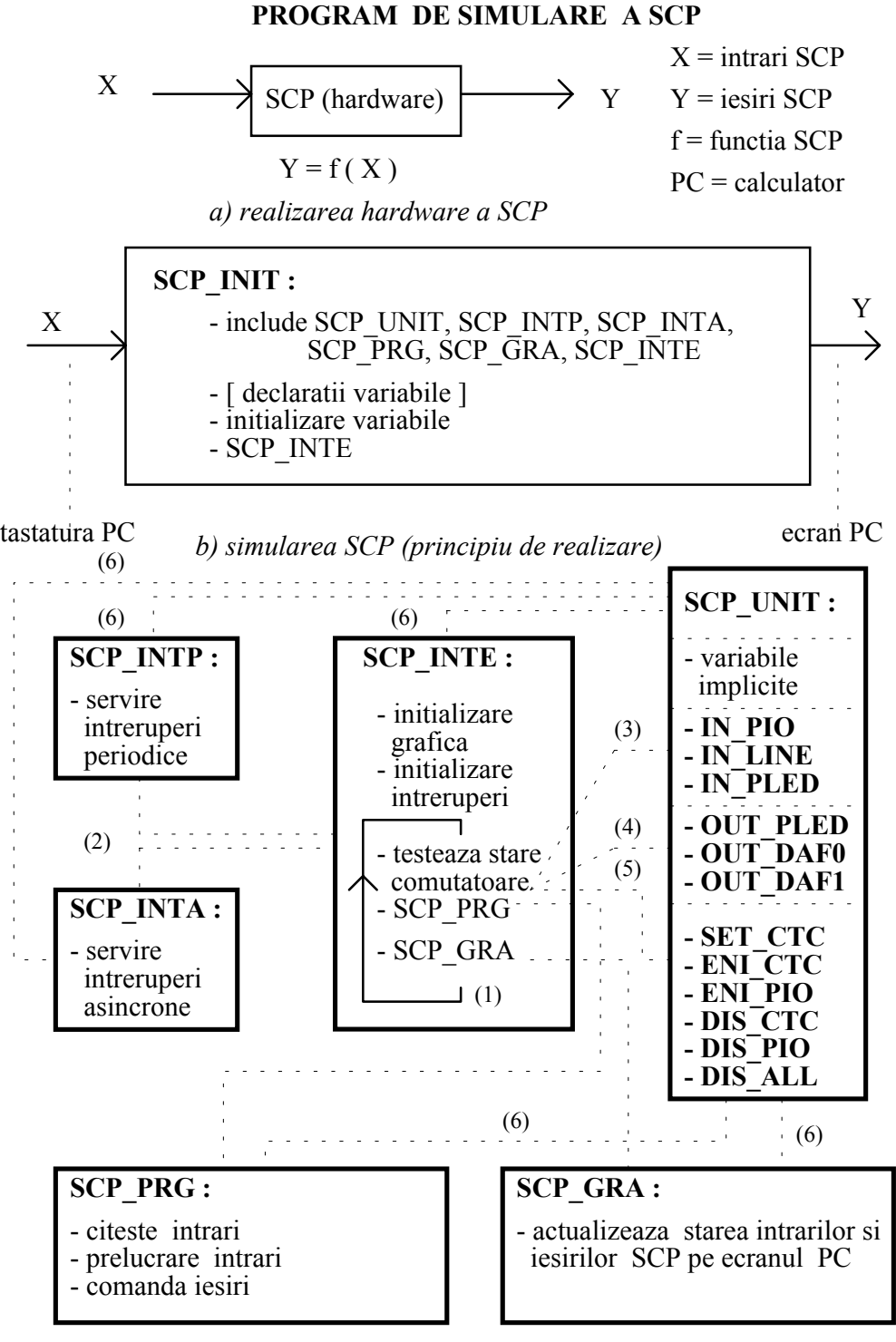

*c) subprogramele programului de simulare a SCP*

- (1) iesire din bucla cu ESC (2) intreruperile trebuie validate in SCP\_PRC (3) instructiuni de intrare (4) instructiuni de iesire
- $(3)$  instructiuni de intrare
- (5) instructiuni de lucru cu intreruperi
- $(6)$  SCP\_INTE, SCP\_GRA, SCP\_PRG, SCP\_INTP, SCP\_INTA, utilizeaza variabile, functii si proceduri definite in SCP\_UNIT

Figura 2. Structura simulatorului

#### 3.- colectie de proceduri și funcții pentru lucrul cu subsistemul de intrare/iesire al sistemului cu comandă programată (SCP\_UNIT):

- contine declaratia variabilelor implicite:

- a. contori: i0 i9 de tip întreg;
- b. variabile: a0 a9 de tip întreg;
- c. registre:  $z[i,j]$  cu  $i,j = 0..49$  de tip întreg.

Se recomandă a fi utilizate variabilele implicite .

- contine următoarele funcții si proceduri de lucru cu echipamentele de intrare/ieşire:

#### - funcţii:

a.- funcția IN PIO: - se citește starea comutatoarelor D0...D7 și se întoarce un număr întreg (comutator actionat  $-1$ );

b.- functia IN PLED: - se citeste starea LED-urilor L0...L7 și se întoarce un număr întreg (LED aprins - 1);

c.- funcția IN LINE: - se citește starea LED-ului LINE și se întoarce un număr întreg (LED-ul LINE aprins -1);

- proceduri:

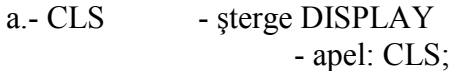

b.- PRINTM- afişeaza un mesaj pe DISPLAY - apel: PRINTM ('MESAJ', 0/1) 0/1: se alege 0 dacă nu se trece la linie nouă şi 1 dacă se trece la linie nouă;

c.- PRINT - afişeaza o variabilă de tip întreg pe DISPLAY în zecimal - apel: PRINT  $(v,0/1)$  $0/1$ : are semnificatia de la pct.b;

d.- PRINTH- afişeaza o variabilă în hexazeci mal pe DISPLAY - apel: PRINTH  $(v,0/1)$ ;  $0/1$ : are semnificatia de la pct.b.

Pentru toate procedurile de afişare pe DISPLAY ,variabila din apel va fi afişată începând din pozitia cea mai din stânga a "ecranului".

Optiunea 0 în apelul acestor proceduri poate fi utilizată numai pentru o singură linie afişată pe tot "ecranul" dacă variabila de afişat nu se modifică.

e.- OUT\_PLED- "aprinde" LED-urile conectate la

 portul PLED (corespunzător parametrului procedurii) - apel: OUT PLED (n), unde n este întreg;

f.- OUT\_DAF0- "aprinde" segmentele afişorului conectat la portul PEDAF0

#### REALIZAREA UNUI SISTEM CU COMANDA PROGRAMATĂ . EXEMPLU

 (corespunzător parametrului procedurii) - apel:OUT\_DAF0(n);

g.- OUT\_DAF1- "aprinde" segmentele afişoruluiconectat la portul PEDAF1 (corespunzător parametrului procedurii) - apel: OUT DAF1(n);

> h.- OUT\_LINE- "aprinde" LED-ul LINE corespunzător cu valoarea parametrului - apel: OUT LINE(n);

Observaţie: "aprinde" semnifică faptul că LED-urile corespunzătoare vor fi aprinse la următorul apel al subprogramului de grafică SCP\_GRA.

> i.- SET\_CTC - setează constanta de timp pentru generarea întreruperilor periodice - apel: SET\_CTC (m) Ex.: pentru m=20 se generează întreruperi periodice cu  $T=1$ sec.

j.- ENI\_CTC - validează întreruperile de la CTC - apel: ENI\_CTC;

k.- ENI\_PIO - validează întreruperile de la PIO - apel: ENI\_PIO;

l.- DIS\_CTC - invalidează întreruperile de la CTC - apel: DIS\_CTC;

m.- DIS\_PIO - invalidează întreruperile de la PIO - apel: DIS PIO;

n.- DIS\_ALL - invalidează întreruperile de la CTC şi de la PIO.

#### 4.- subprogram de afișare grafica SCP GRA:

- asigură stergerea blocului functional DISPLAY la apăsarea tastei 'spatiu';

- asigură actualizarea ecranului calculatorului (starea SCP): comutatoarele D0-D7, LED-urile L0-L7, LINE, cele două afişoare,DISPLAY;

- asigură controlul grafic asupra semnalelor :

CS\_PLED,CS\_PEDAF0/1, CS\_PIO, CS\_CTC, INT, în modul următor:

- stare inactivă a semnalului - culoare "darkgray";

- stare activă a semnalului - culoare "white".

Semnificatiile semnalelor sunt:

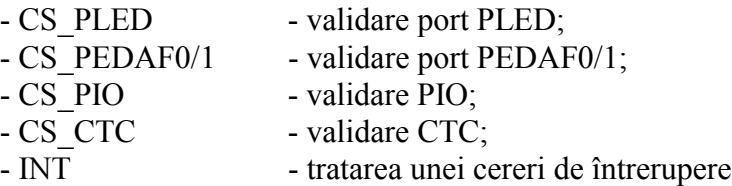

În acest mod se pune în evidență ori de câte ori se execută o operație de intrareieşire sau o cerere de întrerupere.

## 5.- subprogramul SCP\_INTE:

- asigură legatura între programele de aplicație și programul grafic care actualizează starea sistemului cu comandă programată pe ecranul calculatorului;

- citeşte tastatura pentru a modifica în mod corespunzător starea comutatoarelor D7-D0; codul oricărei taste actionate de la tastatura calculatorului este memorat în variabila globală "display" de tip caracter.În momentul în care o tastă a fost actionată, codul acesteia este preluat de către calculator prin servirea unei cereri de întrerupere (generate de tastatură) și depus într-o locație de memorie; conținutul acestei locații este citit de subprogramul SCP\_INTE. Această modalitate de citire a tastaturii permite simularea acționării comutatoarelor prin acționarea unor taste (deoarece nu se așteaptă apăsarea unei taste de la claviatura calculatorului).

- asigură ieșirea din programul de simulare la actionarea tastei "ESC".

Acest subprogram contine o buclă în care se execută pe rând procedura de aplicație SCP\_PRG și procedura de afișare grafică SCP GRA. Din această cauză aplicația SCP\_PRG (SCP\_INTP, SCP\_INTA) nu trebuie să conțină bucle.

## 1.3.Utilizarea programului de simulare

Următoarele subprograme trebuie modificate pentru a realiza o aplicație:

 $-$  SCP\_INIT  $\rightarrow$  initializarea variabilelor;

- SCP\_PRG (SCP\_INTP, SCP\_INTA - dacă există întreruperi)→ pentru a defini aplicaţia.

După realizarea modificărilor în aceste subprograme, se lansează în execuţie SCP\_INIT care prin intermediul subprogramului SCP\_INTE va executa aplicația

SCP\_PRG şi va actualiza starea SCP pe ecranul calculatorului. Dacă s-au programat întreruperi, se vor executa subrutinele specifice de tratare a întreruperilor; şi în acest caz, starea SCP se va actualiza pe ecran.

 $\hat{I}$ n continuare este prezentat fiecare subprogram de aplicatie :

## Subprogramul SCP\_INIT:

 ${\sin g : \iint \text{ scp}}$  {include variabilele , functile si procedurile predefinite}  ${\sin g} \leq \frac{1}{\sec^2h}$  scp $\left(\frac{\sech^2h}{\sec^2h}\right)$  {procedura de tratare a întreruperilor periodice}  ${\$i g:\lvert s g:\rvert s c p\ls{c p_1\ss c p_2\ls{d} s c p_3\ls{d} s c p_4\ls{d} s c p_5\ls{d} s d}$  ${\sin g} \leq {\sin g}$  {procedura de actualizare grafică a ecranului}  ${\$i g:\lvert scp\lvert\}$ scp $\verb|l\;scp\rvert$  {procedura aplicatie utilizator}  ${\sin g} \leq {\sin g}$  {procedura de interfată HW - calculator}  ${declaratii variable, function, procedure is up$ begin {iniţializari variabile} scp inte;  ${angle}$  (apel program aplicatie , actualizare grafică , stare HW} end.

## Subprogramul SCP\_PRG:

procedure scp\_prg; begin

### REALIZAREA UNUI SISTEM CU COMANDA PROGRAMATĂ . EXEMPLU

{instrucţiuni PASCAL şi instucţiuni de intrare - ieşire definite anterior} end;

#### Subprogramul SCP\_INTA:

procedure scp\_inta; begin {instructiuni PASCAL si instuctiuni de intrare - ieşire definite anterior} end;

#### Subprogramul SCP\_INTP:

procedure scp\_intp; begin {instructiuni PASCAL si instuctiuni de intrare - ieşire definite anterior} end;

Toate liniile de program subliniate trebuie introduse de către utilizator; celelalte linii există şi nu trebuie şterse.

## 2. DESCRIEREA FUNCTIILOR SISTEMULUI CU COMANDĂ PROGRAMATĂ

Să se realizeze un sistem cu comandă programată cu următoarele funcţii:

- citeşte intrările X0, X1, X2, X3;

- contorizează toate impulsurile cu durata mai mare de 2sec. care apar pe cele patru intrări;

- dacă pe o intrare apar mai mult de trei impulsuri cu durata mai mare decât 2sec. , pe ieşirea Oi se generează impulsuri periodice cu durata de 1 sec.;

- citirea intrărilor se va face pe durata unei ferestre temporale (marcate de semnalul START/STOP);

 - la expirarea ferestrei temporale active se afişează, pe două dispozitive alfanumerice, numărul maxim, respectiv numărul minim de impulsuri care au apărut pe intrările Xi.

Schema sistemului cu comandă programată este prezentată în fig.3.

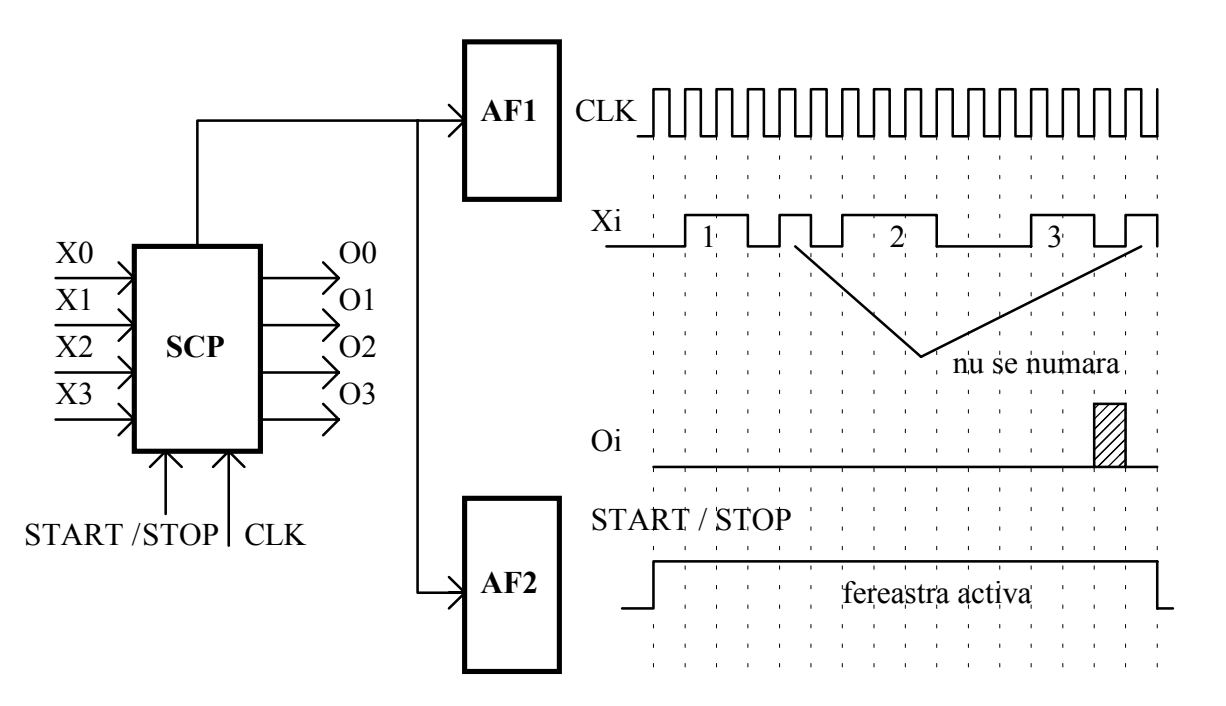

Pulsul hasurat indica faptul ca Oi este in mod repetitiv 1 si 0 logic

Figura.3. Schema sistemului cu comandă programată

Notaţii: CLK = ceas de citire a intrărilor Xi (pe frontul pozitiv sau negativ)

Observație: un impuls neterminat la sfârșitul ferestrei temporale, se consideră încheiat.

Se cere:

- schema hardware a sistemului cu comandă programată;

- organigrama programului de comandă.

#### 3. STRUCTURA HARDWARE

Structura sistemului cu comandă programată trebuie să conțină, în conformitate cu funcțiile impuse, următoarele elemente:

- un port de intrare (pentru citirea intrărilor Xi);
- un port de ieşire (pentru generarea ieşirilor Oi);
- un controler de întreruperi, dacă programul de comandă utilizează întreruperi;
- două porturi de ieşire pentru cele două afişoare;
- unitatea centrală de prelucrare (microprocesorul şi circuitele sale auxiliare);
- memoria asociată programului şi datelor utilizate de program.

Rezultă următoarea schemă bloc generală a sistemului cu comandă programată (figura 4):

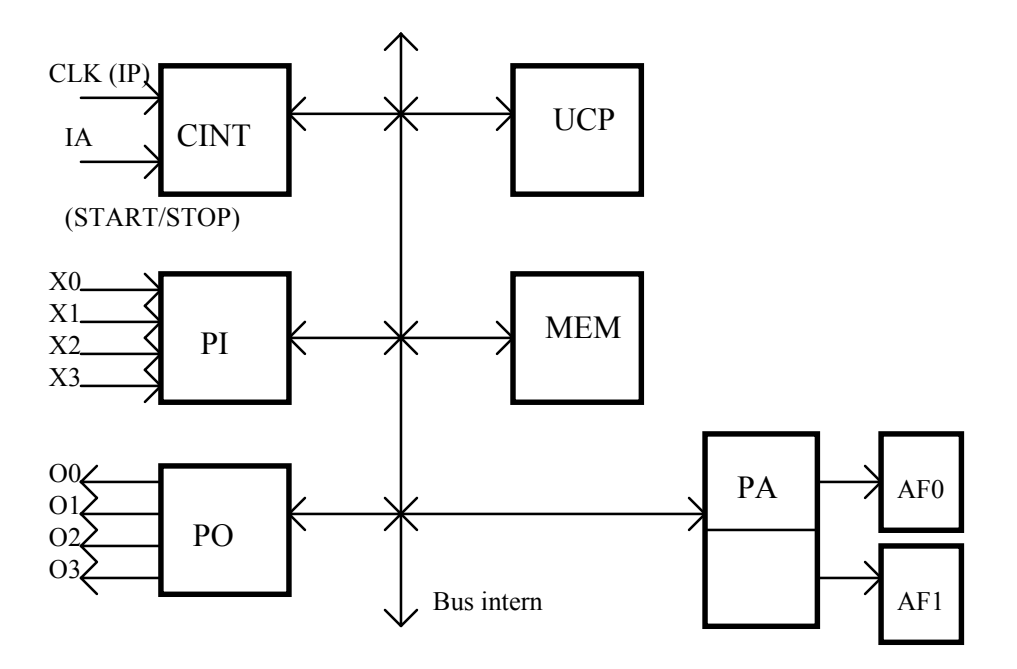

Figura 4. Schema bloc a SCP

Notații: CINT = controler de întreruperi IP = întrerupere periodică IA = întrerupere asincronă

 $PI =$  port de intrare (pentru  $X0, X1, X2, X3$ )  $PO = port$  de iesire (pentru  $O(0.01, 02, 03)$ ) UCP = unitatea centrală de prelucrare MEM = memorie PA = porturi de ieşire pentru afişoare  $AF0, AF1 = afișo are$ 

Se presupune că se lucrează cu două nivele de întreruperi:

- întreruperi periodice (de la CLK), pentru măsurarea duratelor de timp;

- întreruperi asincrone pentru generarea semnalelor START/STOP.

# 4. REALIZAREA PROGRAMULUI DE COMANDĂ

## 4.1. Definirea proceselor

Se definesc procesele:

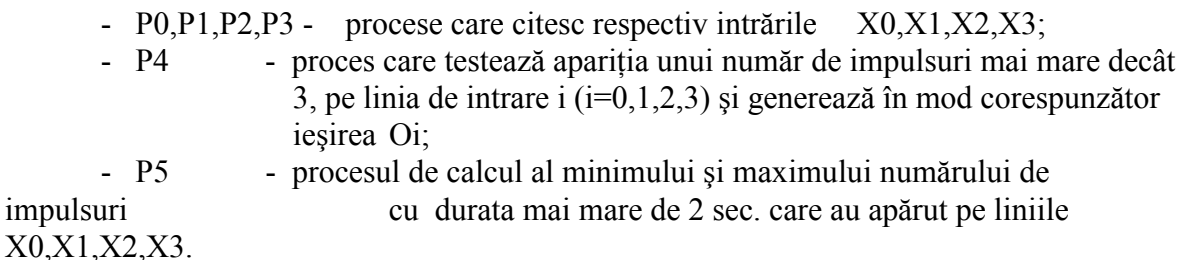

Cele sase procese definite au grafurile hibride de tranziții prezentate în figurile 3,4 şi 5.Notaţiile utilizate sunt următoarele:

- CNTi - contor de timp pentru lăţimea impulsului curent pe linia i (i=0,1,2,3);

- NRi - număr de impulsuri cu durata mai mare de 2 sec. pe linia i (i=0,1,2,3);

Perioada întreruperilor periodice este de 1 sec.

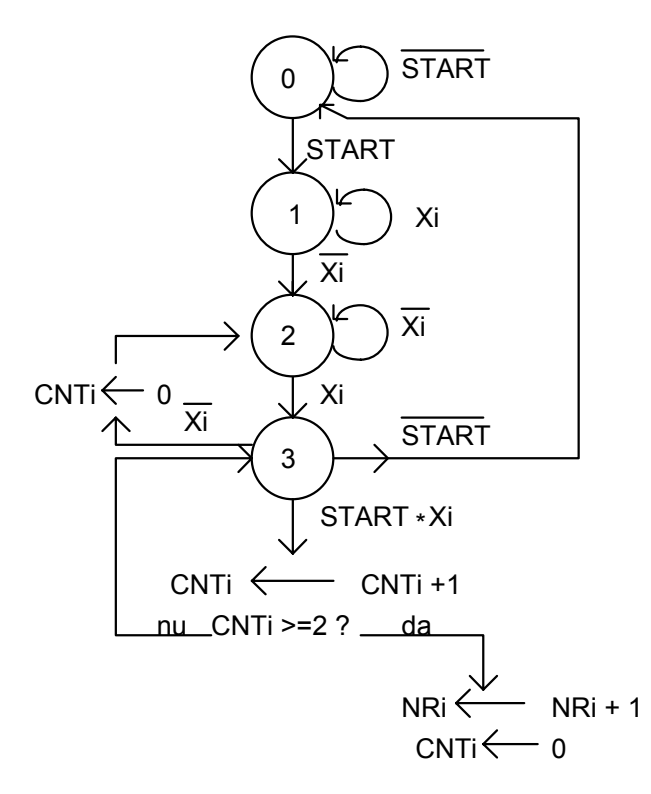

Figura.5. Graful hibrid de tranziţii pentru procesele Pi (i=0,1,2,3)

Notații: START = fereastra temporală activă /START = fereastra temporală inactivă  $Xi =$ intrarea  $Xi = 1$  $/Xi = intrarea Xi=0$ 

Pentru procesul P4 se presupune că durata de timp în care fereastra temporală este inactivă, este de cel puțin 2sec., pentru a permite generarea corectă a semnalului pe linia Oi.

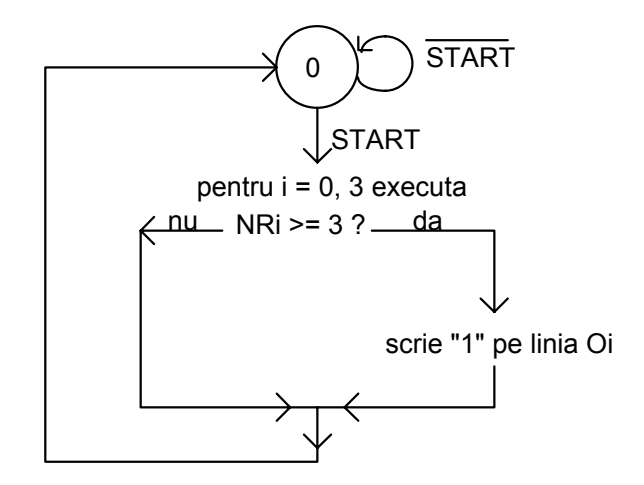

Figura 6. Graful hibrid de tranziţii pentru procesul P4

Dacă NRi >= 3, se scrie "1" pe linia Oi timp de 1sec. (după 1sec. linia Oi trebuie adusă la zero).

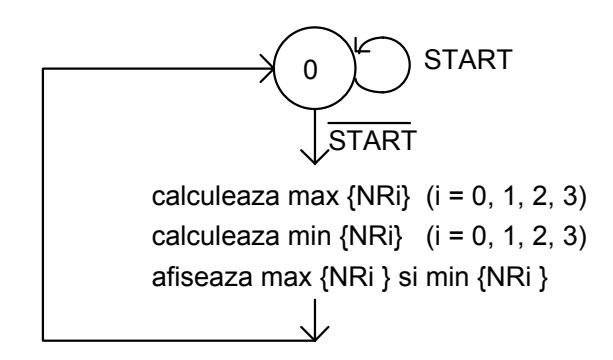

Figura.7. Graful hibrid de tranziţii pentru procesul P5

#### 4.2. Organigramele programului de comandă

Cele cinci procese (P0,P1,P2,P3,P4) vor fi executate pe rând de către un program de planificare cu diviziune uniformă în timp (se alocă câte o cuantă de timp pentru fiecare proces)

Organigrama planificatorului este următoarea:

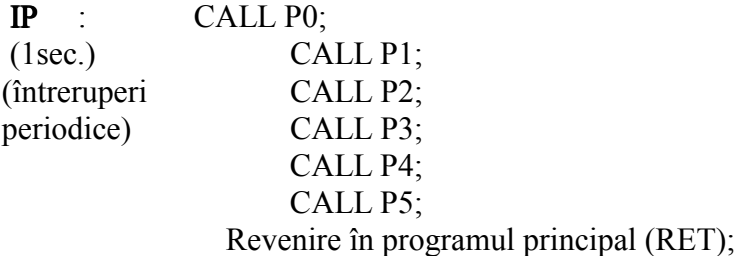

În continuare sunt prezentate organigramele pentru fiecare proces în parte:

## Procesele  $Pi(i=0, 1, 2, 3)$  |

Selecteaza Qi dintre

 $0:$ 

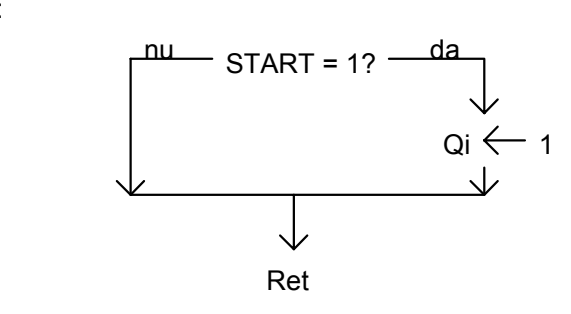

1: citeste port de intrare; selecteaza linia Xi;

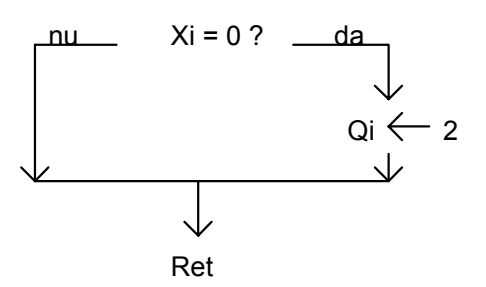

 2:citeste port intrare; selecteaza linia Xi

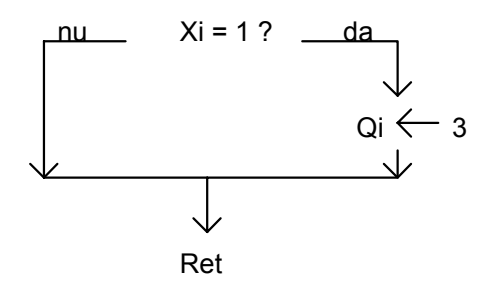

<u>nu START = 0? — <sup>da</sup></u> RET Qi 0 3: citeste port de intrare selecteaza linia Xi <u>nu xi = 1 ? <sup>da</sup></u>  $CNTi \longleftarrow 0$  $Qi \leftarrow 2$ RET CNTi  $\leftarrow$  CNTi + 1 nu CNTi >= 2 ? — <sup>da</sup>  $NRi \stackrel{\text{v}}{\longleftarrow} NRi + 1$  $CNTi \longleftarrow 0$  $Qi \leftarrow 2$ RET RET

## Procesul P4

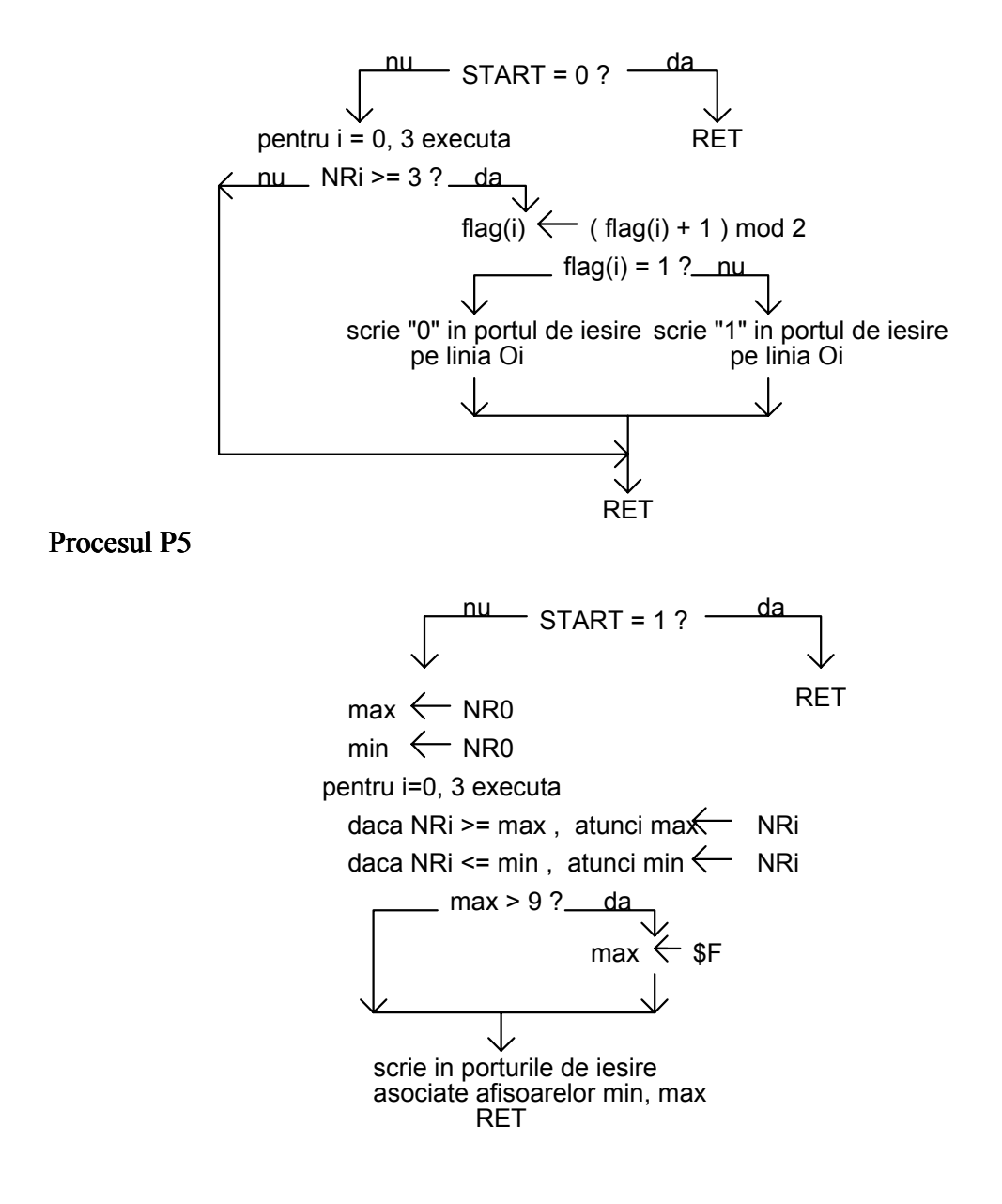

Observații: Qi = starea procesului Pi ( $i=0,1,2,3$ ) START = variabilă care indică faptul că fereastra de timp este activă  $(START=1)$ flg(i)= indică faptul că s-a scris "1" pe ieșirea Oi (flg(i)=1). Această variabilă este necesară pentru înscrierea pe linia Oi a unui impuls de 1sec.

 Dacă numărul maxim de impulsuri cu o durată mai mare de 2sec. depăşeşte cifra 9, atunci se marchează acest fapt afişându-se cifra hexazecimala "F". Variabila START este setată în rutina de servire a întreruperii asincrone (IA):

IA :

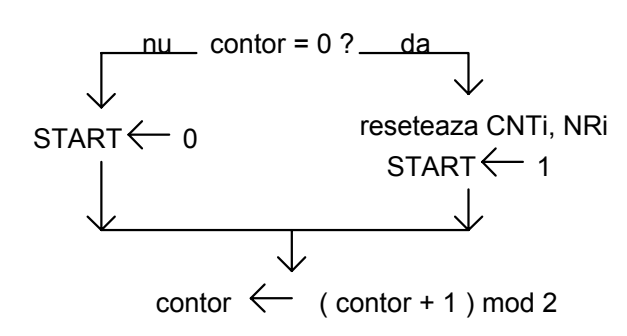

START comută între 0 şi 1 la fiecare întrerupere asincronă IA.

Programul principal are următoarea organigramă:

**PP** :  $Q0=0$ ;  $Q1=0$ ;  $Q2=0$ ;  $Q3=0$ ; contor=0;  $f\text{lg}(0)=0$ ;  $f\text{lg}(1)=0$ ;  $f\text{lg}(2)=0$ ;  $f\text{lg}(3)=0$  $START=0$ ;  $CNTi=0$ ;  $NRi=0$ ; {initializari} programare întreruperi periodice la 1sec. validare întreruperi periodice validare întreruperi asincrone {programare întreruperi} Asteapta intreruperi

Programul este următorul:

## SCP\_INIT:

{ $$i \text{ g}:\mathbb{I} \text{ sep}\$  \\texp\sep unit} {include variabilele , functiile si} {procedurile predefinite}

procedure proces(i:integer);

begin case  $z[0,i]$  of

0: begin if i1=1 then  $z[0,i]=1$ ; {daca start este 1 trec in starea 1} end;

```
1: begin
 a1:=in pio; {citesc portul de intrare}
 a2:=a1 and z[3,i]; {selectez linia i}
 if a2=0 then z[0,i] := 2; {daca linia i este 1 trec in starea 2}
  end;
```
## 2: begin a1:=in pio; {citesc portul de intrare} a2:=a1 and  $z[3,i]$ ; {selectez linia i} if a2=z[3,i] then z[0,i]:=3; {daca linia i este 1 trec in starea 3} end;

3: begin

```
if i1\leq0 then begin {daca start este 1}
         a1:=in pio; {citesc portul de intrare}
         a2:=a1 and z[3,i]; {selectez linia i}
         if a2=z[3,i] then begin {daca linia i este 1 }
               z[1,i]:=z[1,i]+1;{incrementez contorul de timp}
         if z[1,i] \geq -2 then begin
         z[2,i]=z[2,i]+1; {incrementez contorul de inpulsuri}
         z[1,i]:=0; {resetez contorul de timp}
         z[0,i]=1; {trec in starea 1}
          end;
          end;
         if a2=0 then begin {daca linia i este 0}
         z[1,i]=0; {resetez contorul de timp}
         z[0,i] := 2; {trec in starea 2}
          end;
         end else z[0,i]:=0; {trec in starea 0}
```
end;

```
end; {end case}
end; {end proces(i)}
```

```
procedure proces4(i:integer);
```
begin

```
if i1 \le 0 then begin {daca start este1}
 if z[2,i] = 3 then begin {daca numărul de inpulsuri > = 3}
     z[4,i]=z[4,i]+1 \mod 2; {flag pentru semnalizare intermitenta}
     if z[4,i] \leq 1 then begin {daca flag este 0}
      a3:=in_pled;
     a4:=a3 or z[3,i]; {selectez led-ul pentru intrarea i}
     out pled(a4); {aprind led-ul corespunzator intrării i}
      end else
      begin
     a3:=in pled;
     a4:=a3 and (not z[3,i]); {selectez led-ul pentru intrarea i}
          out pled(a4); {sting led-ul corespunzator intrării i}
      end;
      end;
      end;
      end;
```
procedure proces5;

{calculeaza numărul max si min de impulsuri sosite pe intrări}

```
begin
```

```
if i1=0 then begin
a5:=z[2,0]; {max}
a6:=z[2,0]; {min}
if z[2,1] >=a5 then a5:=z[2,1];
if z[2,2] >=a5 then a5:=z[2,2];
if z[2,3] >=a5 then a5:=z[2,3];
if z[2,1] \leq a_6 then a_6 = z[2,1]; if z[2,2] \leq a_6 then a_6 = z[2,2];
if z[2,3] \leq a6 then a6 := z[2,3];
if a5>9 then a5:=15; {pentru un număr mai mare de 9 impulsuri afisez F}
out \text{daf0}(z[9,a5]); {afisez maxim}
out \text{daf1}(z[9,a6]); {afisez minim}
end;
end;
{\$i \ g:\}' scp\lvert \text{step4}\rvert \ {procedura de tratare a întreruperilor}
                        {periodice}
{\sin g:\iint scp\lvert scp\rvert\sinh a} {procedura de tratare a întreruperilor}
                        {asincrone}
{$i g:\l_scp\scp_gra} {procedura de actualizare grafica a}
                        {ecranului}
{\$i \ g:\}'\ scp\lscp4\prg} {procedura aplicatie utilizator}
{\sin g : l \text{ seph}} inte {procedura de interfata HW - calculator}
begin
{initializari variabile}
z[0,0] := 0; \{ z[0,i] \text{ starea processului } i \text{ , cu } i \text{ de la } 0 \text{ la } 3 \}z[0,1]:=0;z[0,2]:=0;z[0,3]:=0;i0:=0; {contor întreruperi asincrone}
z[3,0]:=1; \{ \text{masti} \}z[3,1]:=2;z[3,2]:=4;z[3,3]:=8;
z[1,0]:=0;z[1,1]:=0;z[1,2]:=0;z[1,3]:=0; {contori de timp - CNTi}
z[2,0]:=0; z[2,1]:=0; z[2,2]:=0; z[2,3]:=0; {numărator de impulsuri - NRi}
z[4,0]:=0;z[4,1]:=0;z[4,2]:=0;z[4,3]:=0; {flag pentru afisare}
z[9,0]:=\frac{25}{5}z[9,1]:=6;z[9,2]:=\frac{25}{5}z[9,3]:=\frac{24}{5}z[9,4]:=\frac{266}{5} {coduri cifre pentru DAF-uri}
z[9,5]:=\frac{6}{d};z[9,6]:=\frac{8}{d};z[9,7]:=7;z[9,8]:=\frac{8}{d};z[9,9]:=\frac{6}{d};z[9,9]z[9,15]:=$71;
i1:=0; {start}
scp inte; {apel program aplicatie , actualizare}
end.
```
# SCP\_PRG

```
procedure scp_prg;
begin
set ctc(20);
eni_ctc;
eni_pio;
out pled(i1*128); {afiseaza start}
```

```
printm(concat(chr(z[2,3]+$30),'',chr(z[2,2]+$30),'',
chr(z[2,1]+$30),'',chr(z[2,0]+$30)),1); {afiseaza NR3, NR2, NR1, NR0}
end;
```
# SCP\_INTP

procedure scp\_intp;

begin proces(0); proces(1); proces(2); proces(3); proces4(0); proces4(1); proces4(2); proces $4(3)$ ; proces5; end;

# SCP\_INTA

```
procedure scp_inta;
begin
if i0=0 then begin
  z[1,0]:=0;z[1,1]:=0;z[1,2]:=0;z[1,3]:=0;z[2,0]:=0; z[2,1]:=0; z[2,2]:=0; z[2,3]:=0;z[4,0]:=0; z[4,1]:=0; z[4,2]:=0; z[4,3]:=0; i1:=1;
   end
   else
  i1:=0;
  i0:=(i0+1) \mod 2;end;
```
# 5. Desfăşurarea lucrării

1. Să se analizeze grafurile de tranziţii pentru fiecare proces definit anterior .

2. Să se execute programul şi să se urmarească funcţionarea sa (conform specificatiilor impuse la punctul 2).

Temă : Să se realizeze o versiune de program fără a utiliza întreruperi sau planificare de procese (cu algoritm specializat).